# PHEKB.ORG OVERVIEW

A Brief Introduction

February 2, 2017

### PheKB: What is it and why would you use it?

- The Phenotype Knowledgebase ([PheKB.](http://www.phekb.org/)org) is a workflow management system and learning center supporting the creation, validation, and dissemination of computable algorithms.
- PheKB was built as an outgrowth of lessons learned in eMERGE. We found this work requires a dynamic, social, and evolving tool for algorithm creation and sharing. It was created to make the iterative, collaborative work easier, allowing for:
	- o *early assessment of feasibility for implementation*
	- o *appropriate versioning*
	- o *standardizing and reusing data elements for quality and efficiency*
	- o *data quality and validation checks*
	- o *timing and methods for disseminating the results.*

### Public Repository

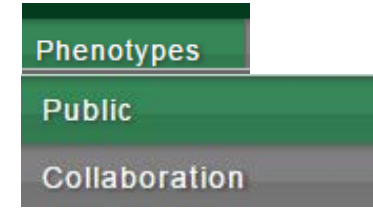

#### Public Phenotypes

Public Collaboration

Public phenotypes are believed to be complete and final by their authors. When you are logged in you can view and edit phenotypes in your groups that are non public and in various stages of development

Login To View Private Group Phenotypes

#### **Institution**

Beth Israel Deaconess Medical Center **CHOP** Cincinnati Children's Hospital Medical Center Columbia University Geisinger Health System Group Health and University of Washington Group Health Cooperative Marshfield Clinic Research Foundation Mavo Clinic Leave blank for all. Otherwise, the first selected term will be the default instead of "Any".

#### **Type of Phenotype**

 $-Anv$ .

Leave blank for all. Otherwise, the first selected term will be the default instead of "Any"

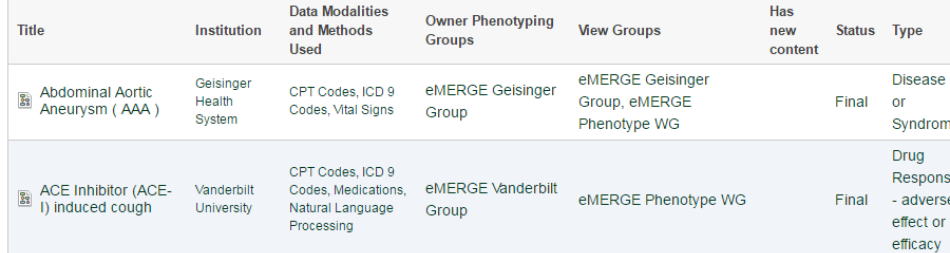

Apply

Phenotypes that are finalized (status set to Final), and are ready to be shared publically. Often these phenotypes have associated publications to them.

### Collaboration Phenotypes

### **Phenotypes Public Collaboration**

### **Eduardion Phenotypes**

Collaboration Public

Collaboration phenotype authors in this list are open to engaging others in the development of the phenotype. The phenotype cannot be accessed until the author has shared access to the phenotype with you and you have logged into PheKB. Click the contact author email link to send an email if you are interested in working with the authors on a phenotype.

#### **Type of Phenotype**

Apply  $-$  Any -Leave blank for all. Otherwise, the first selected term will be the default instead of "Any"

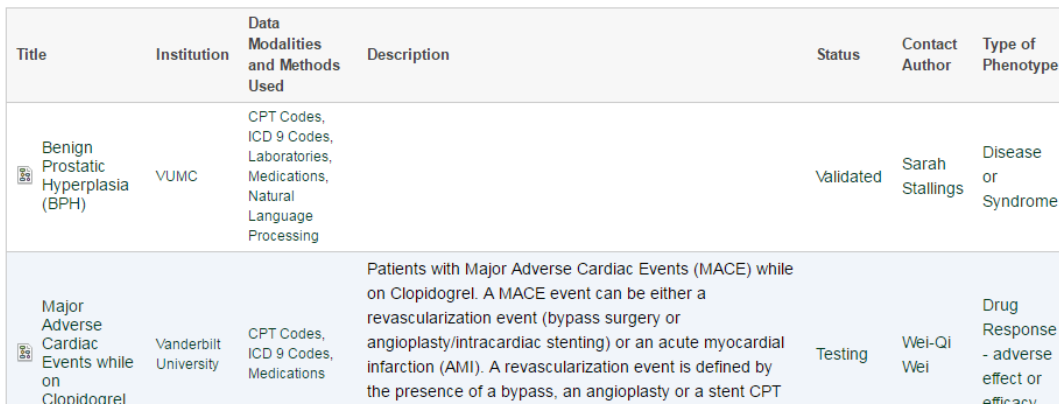

**Collaboration Phenotypes** - Public listing of phenotype on the Collaboration Phenotypes page. To list a phenotype on the collaboration page, check the box enabling this feature when editing a phenotype. Viewable on the Collaboration Tab:

- **Phenotype Title**
- Authoring Institution
- Data Modalities and Methods Used
- Description
- Status
- Contact Author with a link to contact author through PheKB
- Type Of Phenotype

## A Collaborative Environment

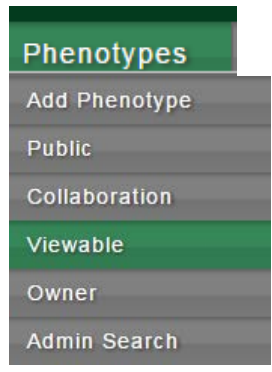

### Private Phenotypes-

Phenotypes with status of "In Development", "Testing", or "Validation" stages are not viewable publically and can only be viewed when a user is logged and the phenotype has been shared with the user via one of the two Collaborative groups:

Owner Group Phenotypes- The Owner group or *authoring group*. The Owner group can

- edit the phenotype
- comment on a phenotype
- upload an implementation
- receive any data submission from sites implementing the phenotype

View Group Phenotypes – The View group or *collaborating group.* The View group can:

- Subscribe to receive alerts when comments or modifications have been made to the phenotype
- comment on a phenotype
- upload an implementation
- Send a data submission to an authoring site based on site implementation

## Phenotype Workflow on PheKB

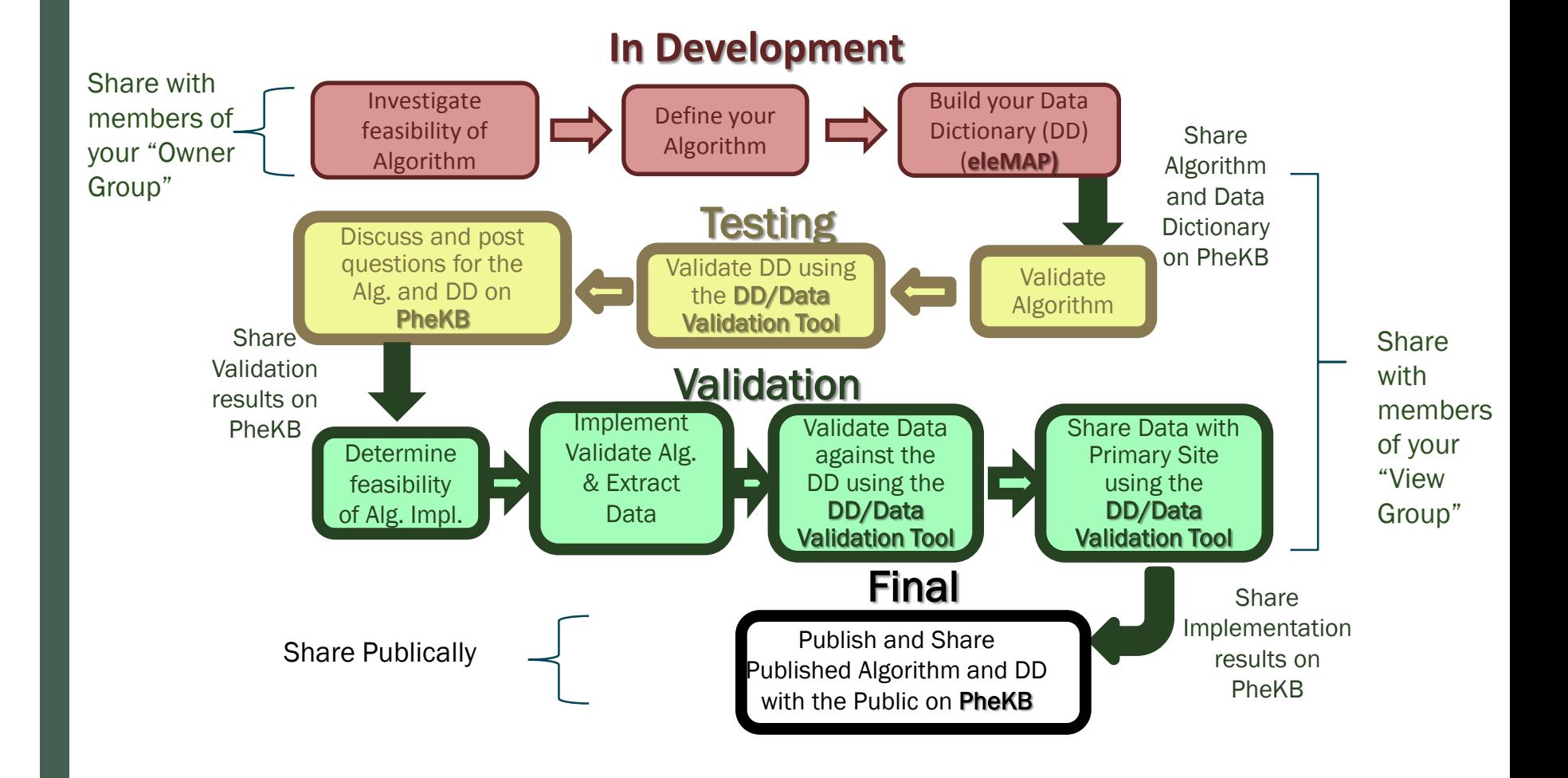

## Creating a Phenotype

#### Home » Add content

Create Phenotype o

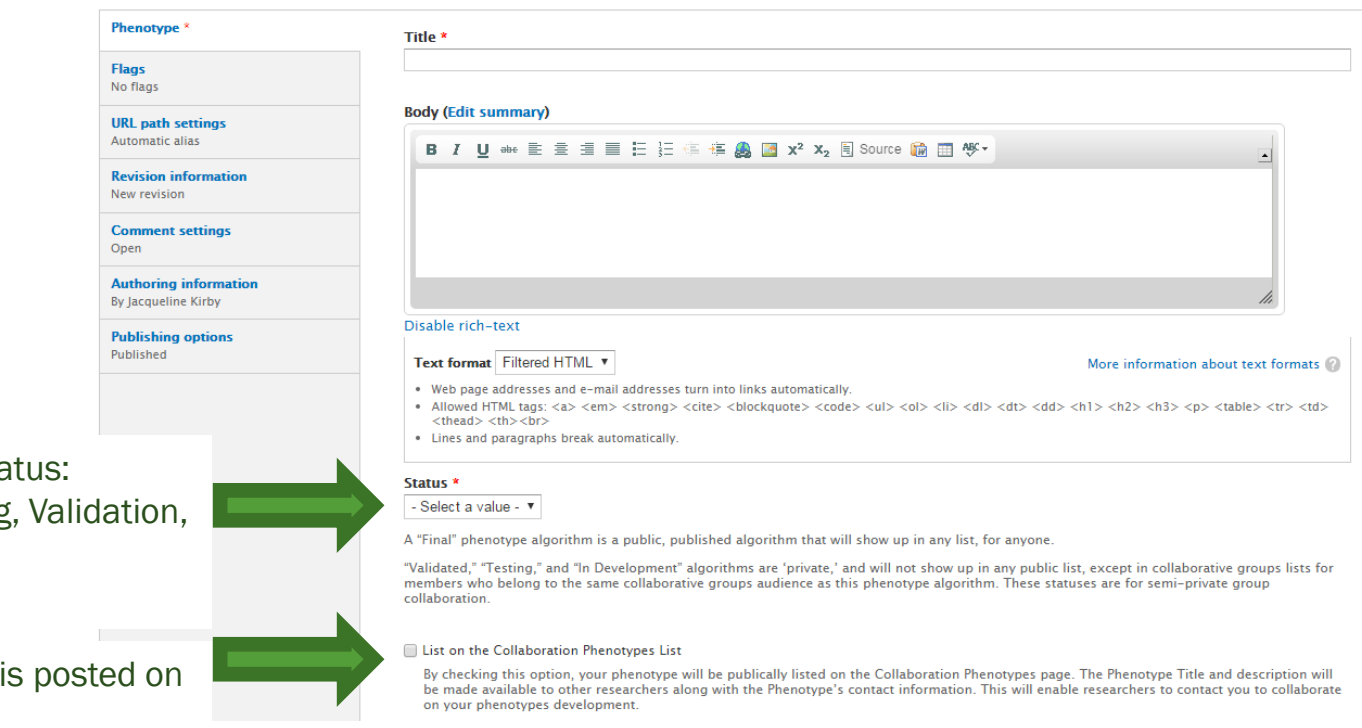

Indicates Phenotype Sta In Development, Testing Final

Indicates if Phenotype the Collaboration Tab

## Other fields collected when creating a Phenotype

- Files- Phenotype and other associated files.
- Type Of Phenotype Disease or Syndrome, Drug Response, Other Trait
- Data Modalities and Methods Used
- Network Associations
- Age
- Gender
- Race
- **Ethnicity**
- Authors and Contact Author
- Phenotyping Groups
- **Institution**
- URLs
- PubMed Reference

### Validate Data Dictionary

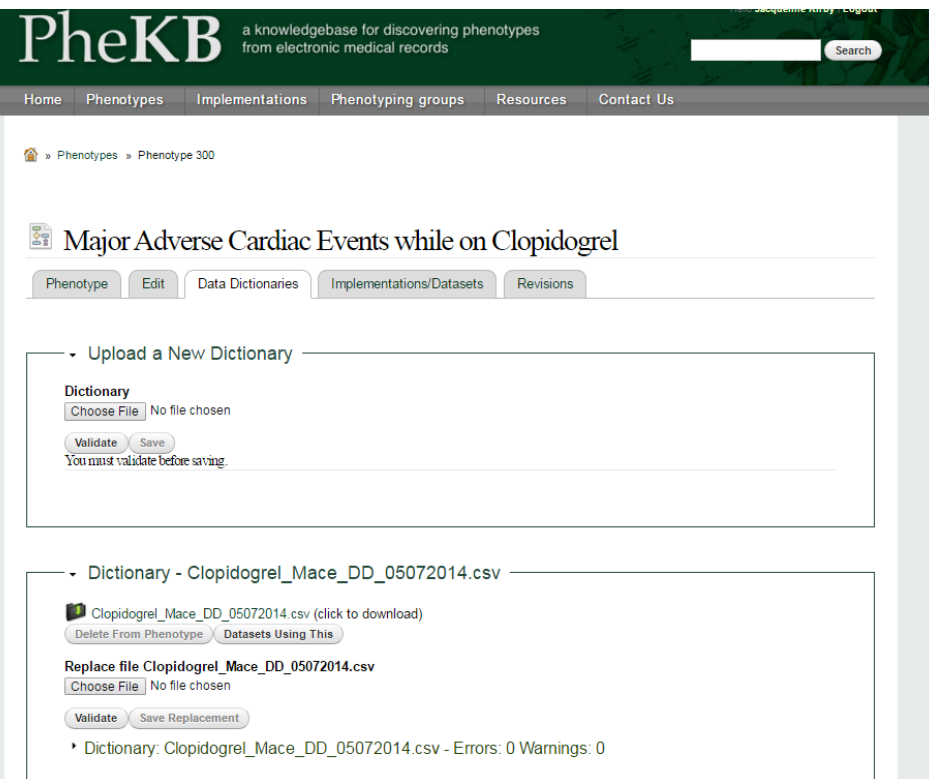

Once the phenotype has been created, upload the data dictionary through the Data Dictionary Tab of the phenotype.

Note: The validation tool currently only accepts CSV files. If you have a data dictionary saved as an Excel document, you will need to convert it first.

Results are categorized as "warnings" and "errors". While it is recommended that you address all warnings and errors, in some cases it is understandable that warnings may be ignored.

A Sample Data Dictionary and Corrected [Data Dictionary can be found on the PheKB](https://phekb.org/resources) Resources Tab.

### Posting results from Validation – Creating an Implementation

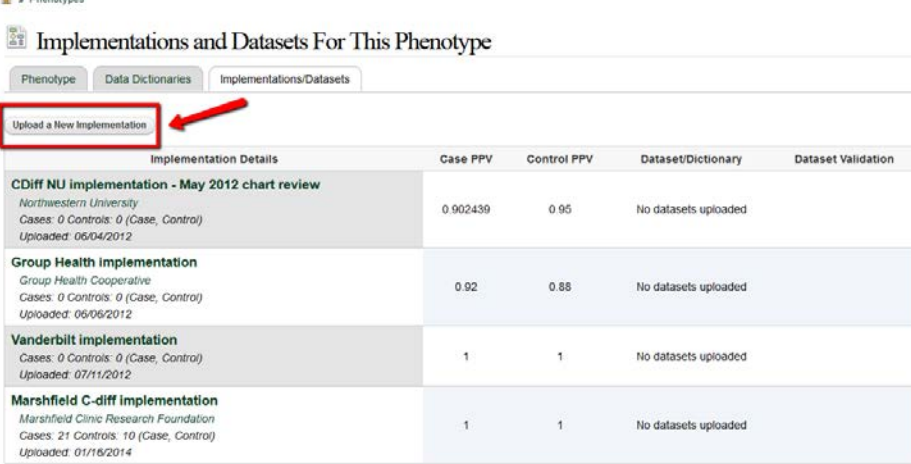

 $\vec{m}$  . Phoenixon

When creating an implementation, you can include information regarding:

- Implementation Institution
- Details about site's implementation
- Citation where available
- Case and Control validation results for PPV and Sensitivity calculations
- Any associated implementation files

Note: Do not upload submission data when creating an implementation. That can be uploaded on the Dataset tab.

### Data Set Validation and Submission

Once an implementation has been created. Users can upload data to an implementation to available, *validated data dictionaries.*

A Sample Data file and Corrected Data file can be [found on the PheKB](https://phekb.org/resources) Resources Tab.

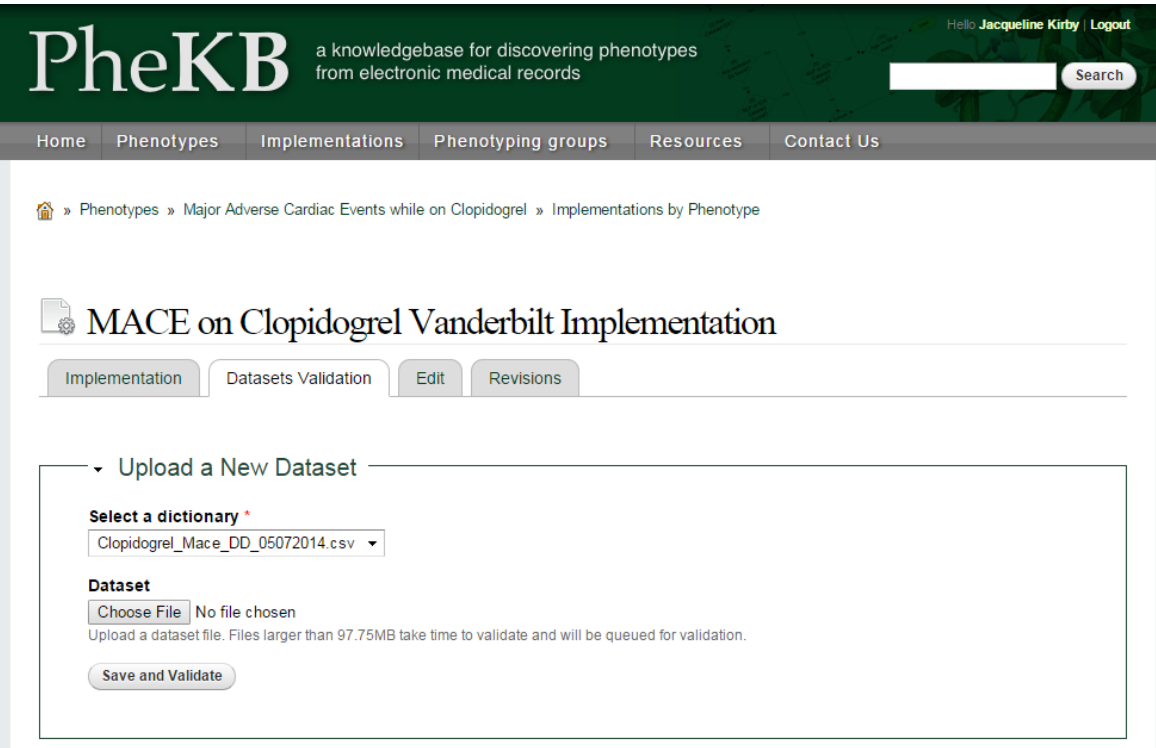

## Types of Sharing

Public Phenotypes – Phenotype set to Status = "Final". These phenotype are ones ready to share broadly.

**Collaboration Phenotypes** – Public listing of phenotype on the Collaboration Phenotypes page.

### Private Phenotypes-

Phenotypes with status of "In Development", "Testing", or "Validation" stages are not viewable publically and can only be viewed when a user is logged and the phenotype has been shared with the user via one of the two Collaborative groups:

Phenotypes

Public

Viewable

Owner

Add Phenotype

Collaboration

- **Owner Group Phenotypes- The Owner** group or *authoring group*.
- View Group Phenotypes The View group or *collaborating group.*